How to open a ghg file

A ".ghg" file is a zipped file. Here are the step to open it:

- 1. Copy one of the ghg file to a new folder so that you will not modify your raw data.
- 2. Select the copied ghg file in File Explorer and then rename the extension name ".ghg" to ".zip"
	- 2015-06-08T000000\_LERS-75H-2035.ghg 2015-06-08T000000\_LERS-75H-2035.zip
- 3. Select the zip file, right click the mouse, and then use the "Extract All" to unzip the ghg file

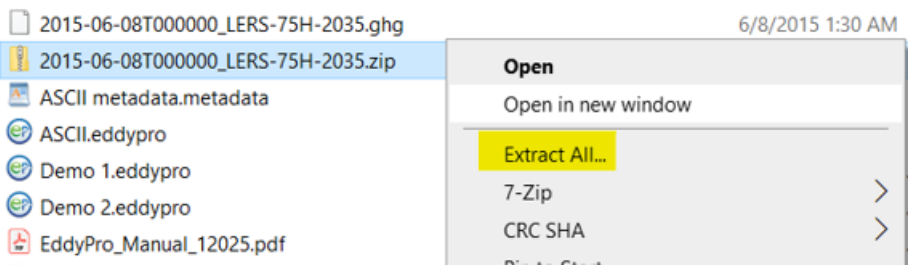

4. Find and open the raw data files from the unzipped file folder

EC training > 2015-06-08T000000 LERS-75H-2035

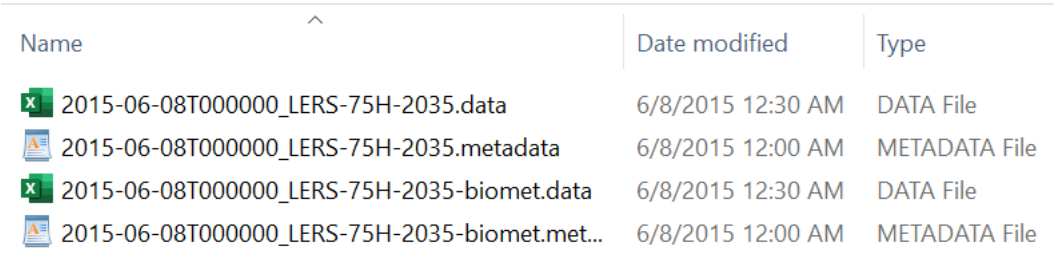

Another way is to download open source and free "7-zip" from [https://www.7](https://www.7-zip.org/download.html) [zip.org/download.html](https://www.7-zip.org/download.html) an then use it to unzip a ".ghg" file directly as shown.

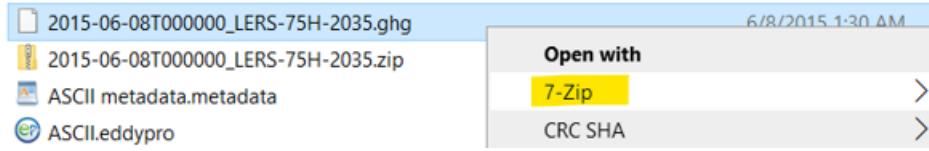